## **O que fazer para que seja apresentado percentual de meta alcançada no relatório da rotina 395?**

Para que seja apresentado percentual de meta alcançada no relatório da rotina **395 -** Acompanhar Visitas por RCA, deve existir valor de meta definido na rota do cliente pela rotina **354**. Para isso, realize os procedimentos abaixo:

1) Acesse a rotina **354 -** Cadastrar Rota de Visita a Cliente, informe o código do **Cliente** e clique o botão **Pesquisar**;

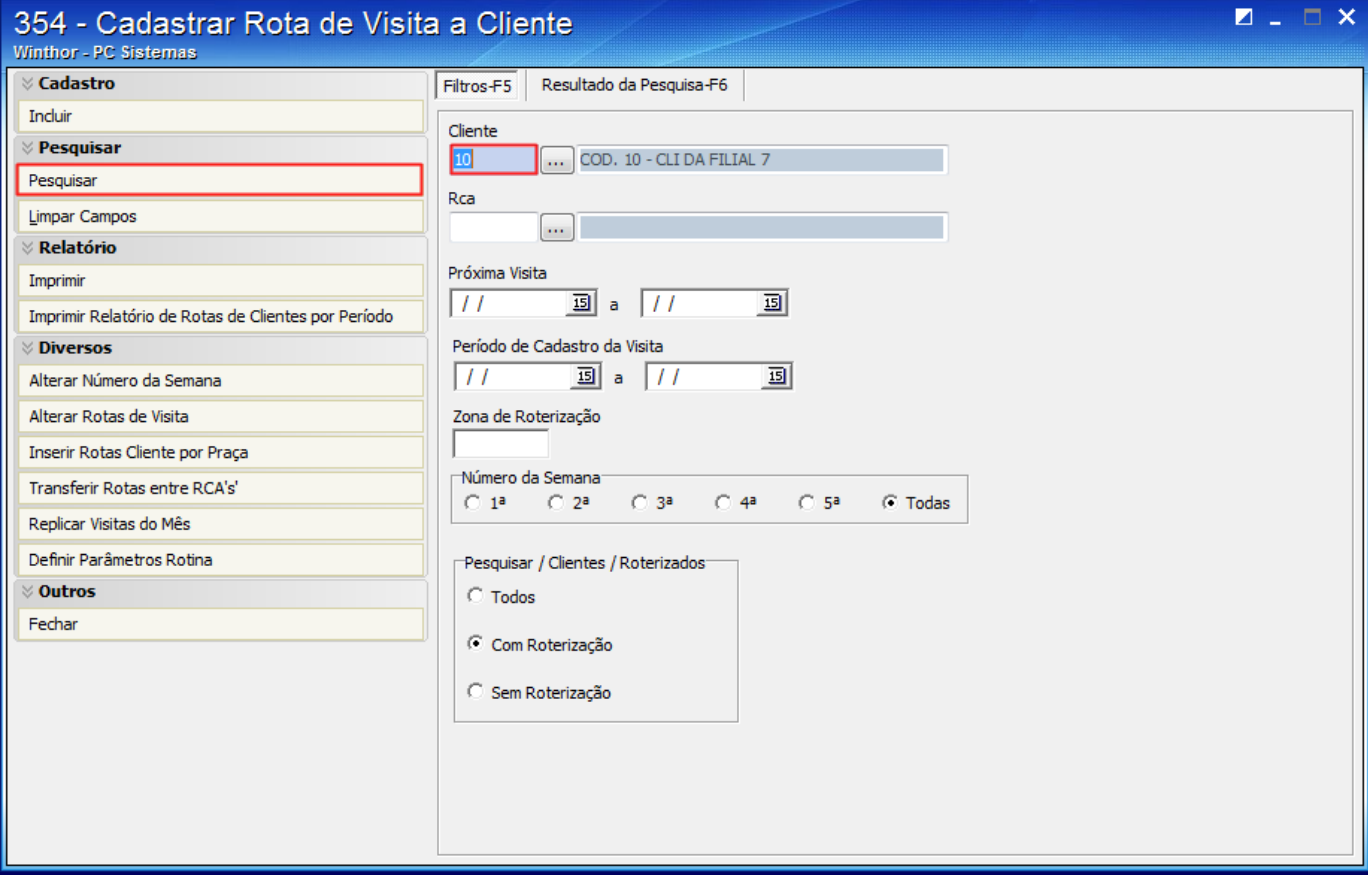

2) Realize duplo clique na rota do cliente;

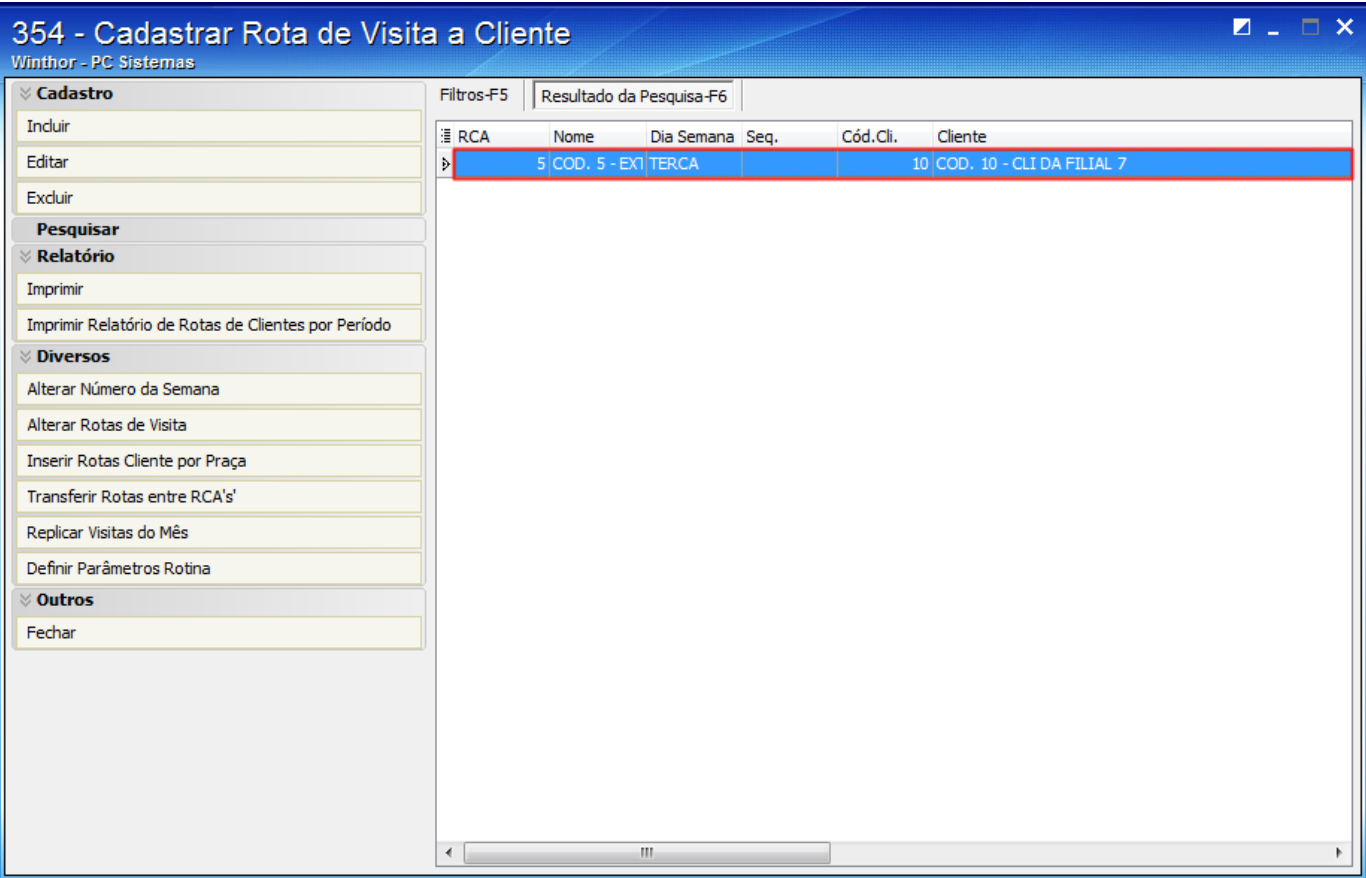

3) Informe a meta de venda para a rota no campo **VL. Meta Venda** e clique o botão **Gravar**;

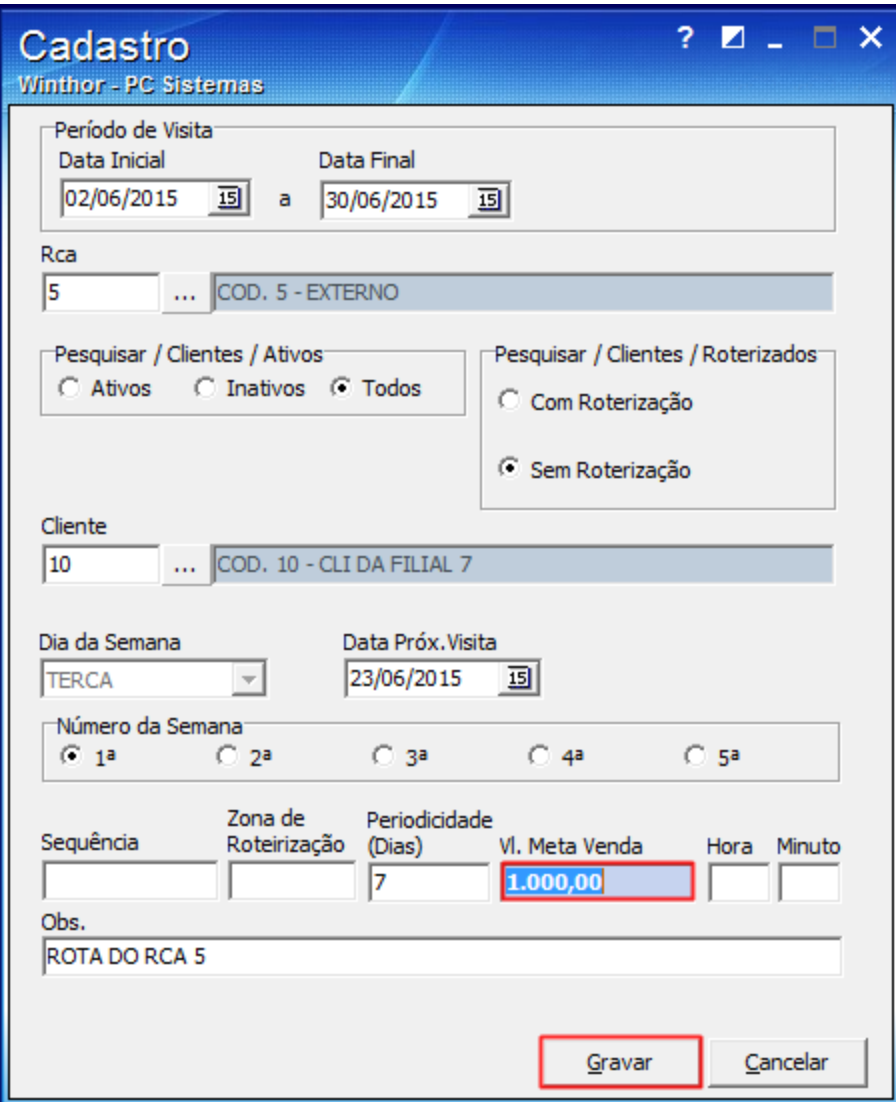

**Observação**: deve existir pedido digitado no período informado no relatório da rotina **395**.